## **EPeditor : One Day Control (**人机机型**: EP314)**

♦操作 选择 PLC → One Day Control

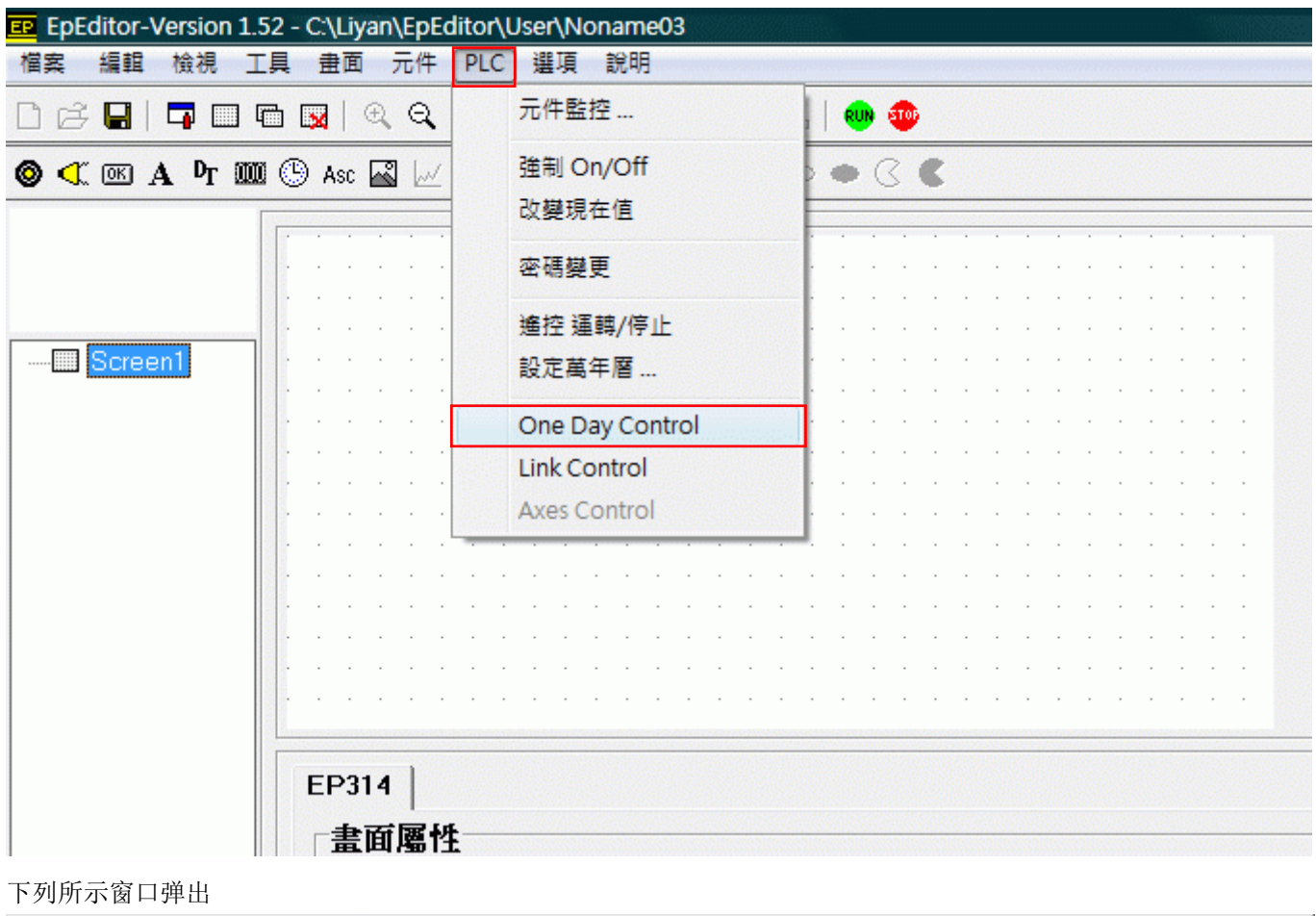

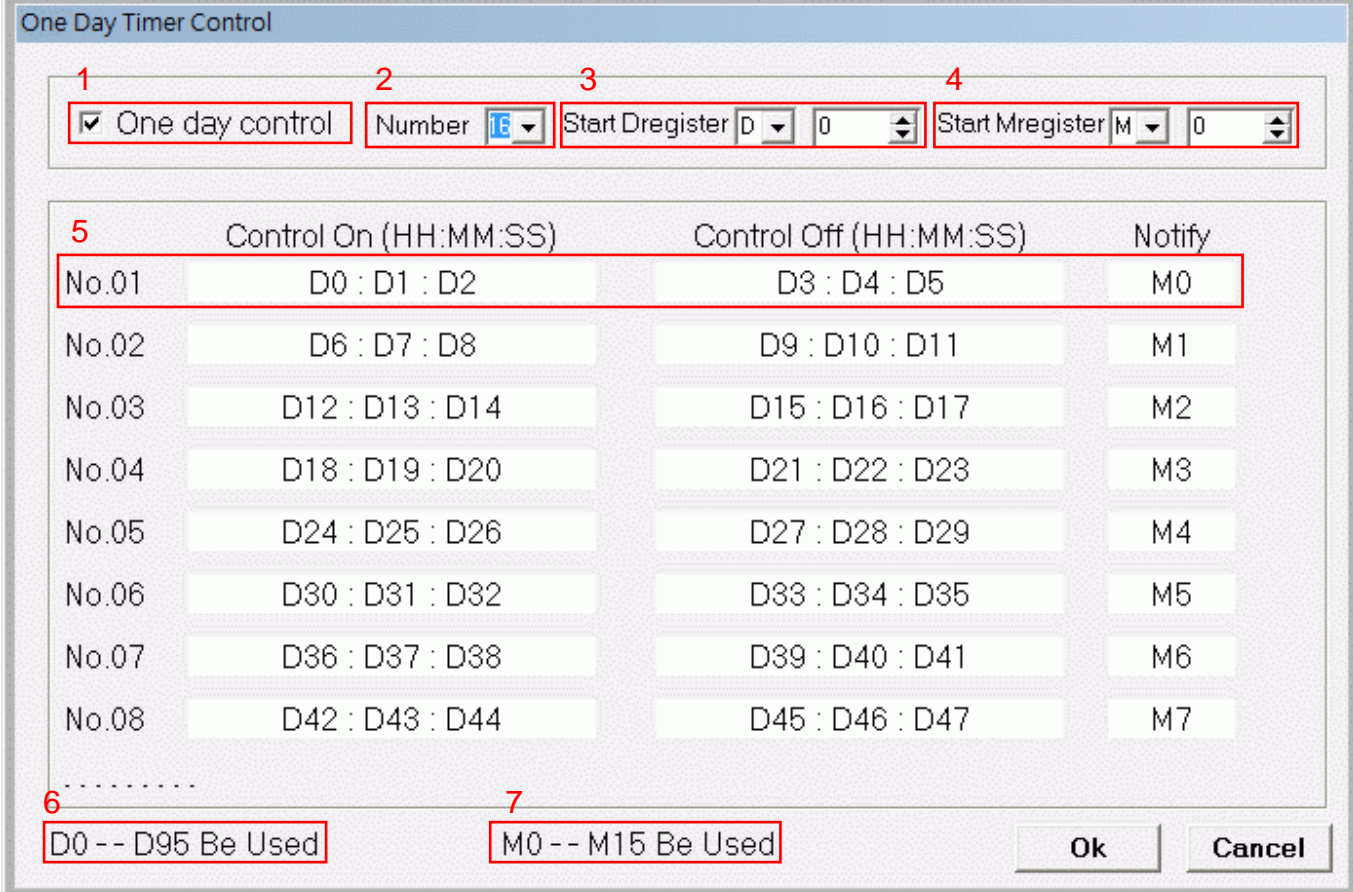

- 1: 致能/除能。打勾表示致能 One Day Control 功能。
- 2: 设定使用组数, 最少 1 组, 最多 16 组。
- 3: 设定起始的 D 缓存器。每一组皆占用 6 个 D 缓存器。
- 4: 设定起始的 M 辅助继电器。每一组皆占用 1 个 M 辅助继电器。
- 5: 该字段显示第一组 One Day Control 所占用的 D 及 M。
- 6: 该字段显示所有已被 One Day Control 占用的 D 缓存器。
- 7: 该字段显示所有已被 One Day Control 占用的 M 辅助继电器。
- ♦动作说明

以第一组为例:

- 1. D0:D1:D2(时:分:秒)为动作时间,D3:D4:D5(时:分:秒)为结束时间,M0 为动作继电器。
- 2. 当万年历的时间(仅时分秒)到达动作时间(D0:D1:D2), M0 随即 ON 且保持状态, 直到万年历的时间到达结束时间 (D3:D4:D5), M0 随即 OFF。
- 3. D0 及 D3 为小时的数据,数值应介于 0-23 之间。
- 4. D1、D2、D4 及 D5 为分钟及秒的数据,数值应介于 0-59 之间。
- 5. 各组的动作皆相同,唯占用的 D 及 M 不同,端看使用者如何设定"起始的 D"及"起始的 M"。